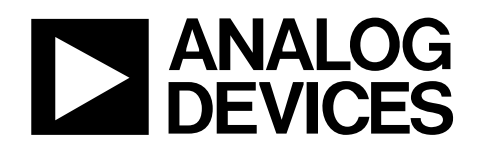

# AD9888 Evaluation Board

# EVAL-AD9888EB

#### **GENERAL DESCRIPTION**

The EVAL-AD9888EB can be used both to demonstrate the performance of the AD9888 and to serve as an implementation example for design and layout. To aid in real-world evaluation, the EVAL-AD9888EB was designed to be connected as easily as possible into another PCB, such as a graphics controller board.

#### **REQUIREMENTS**

The EVAL-AD9888EB requires a 5 V power supply, graphics signals (through either of the 15-pin VGA connectors), and a means to program the internal chip registers. PC compatible hardware and software are provided for programming the internal chip registers.

#### **TYPICAL CONFIGURATION**

In most cases, this evaluation board will be used to digitize analog RGB graphics signals and pass the data on to another board. To do this, connect the graphics signals to either of the 15-pin VGA connectors, supply 5 V to the board, and program the internal serial register. Supplying power and programming the chip are described later in this data sheet. The digitized data, generated clock signals, and control signals are passed off the board through the right-side Connector J3.

#### **POWER**

The EVAL-AD9888EB contains three 3.3 V voltage regulators, which supply power to the AD9888's three power supplies (refer to the AD9888 Data Sheet). Best performance can be obtained from the AD9888 when the analog supply  $(V_D)$  and the PLL supply  $(P_{VD})$  have their own regulators separate from the primary 3.3 V supply ( $V_{DD}$ ). The three regulators work nominally when supplied with 5 V, but will work with a range of voltages. Power is applied to the board through the right-side connector (Pins 1, 2, 41, and 42 of J3). Typically, power is supplied from another board, as is the case when using the UXGA panel driver board.

#### **SYNC SELECTION FOR J3 BOARD INTERFACE**

The EVAL-AD9883EB provides for raw Hsync and Vsync selection to connector J3 via the 3-pin jumpers labeled HS\_SEL and VS\_SEL. If the raw Hsync and Vsync are to be used by the

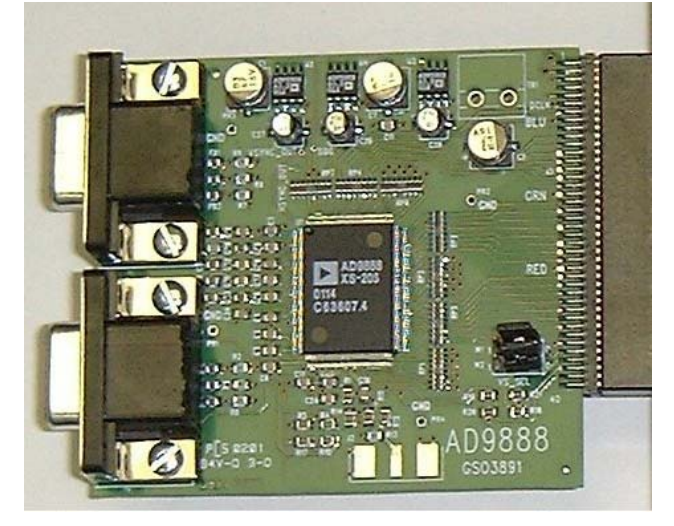

Figure 1. The AD9888 Evaluation Board

connected interface board (whether it be a panel driver board or other type of board), these jumpers should be placed appropriately depending on which video input is selected. If input 0 is selected, the jumpers should be placed in the 0 position (as marked on the PCB); If 1 is selected, the jumpers should be placed in the 1 position.

### **CHIP REGISTER NAMING CONVENTION**

There are several references in this data sheet to specific control registers in the AD9888. The convention used in this data sheet is to specify the register number in hex, followed by an "h" and by the bit number within the register. For example, [12h7] means Register 12, Bit 7.

#### **PROGRAMMING THE INTERNAL CHIP REGISTERS**

Hardware and software are provided for programming the AD9888 internal registers. The hardware consists of a standard printer cable and a receiver chip located on the panel driver board. The programming signals come onto the EVAL-AD9888EB through Pins 38 and 39 on Connector J3. The software is included on the installation CD-ROM and is described in the Setup Software section.

**Rev. 0 Information furnished by Analog Devices is believed to be accurate and reliable. However, no responsibility is assumed by Analog Devices for its use, nor for any infringements of patents or other rights of third parties that may result from its use. Specifications subject to change without notice. No license is granted by implication or otherwise under any patent or patent rights of Analog Devices. Trademarks and registered trademarks are the property of their respective companies.**

**One Technology Way, P.O. Box 9106, Norwood, MA 02062-9106, U.S.A. Tel: 781.329.4700 www.analog.com Fax: 781.326.8703 © 2003 Analog Devices, Inc. All rights reserved.**

### EVAL-AD9888EB

| <b>BDI</b>                                                      | $ \Box$ $\times$<br><b>DEPL Evaluation Software - AD9888</b> |                      |                                     |     |                                             |  |
|-----------------------------------------------------------------|--------------------------------------------------------------|----------------------|-------------------------------------|-----|---------------------------------------------|--|
| File<br>Edit<br><b>Device</b><br>New Window<br>Tools<br>Options |                                                              |                      |                                     |     |                                             |  |
| Device Address: 1 0 0 1 1 0 0 0                                 |                                                              |                      | Max Height<br>I nad Register        |     |                                             |  |
| $OF - 14$<br>115<br>$00 - 0E$                                   |                                                              |                      | Device Interface<br><b>LPT Port</b> |     | ✔ I2C Over Parallel<br>н<br><b>USB</b><br>٠ |  |
| <b>Address Name</b>                                             |                                                              |                      | Value                               |     | Control                                     |  |
| 0F                                                              | Clamp Function                                               | n                    |                                     | 78  | Hsync                                       |  |
|                                                                 | Clamp Polarity                                               |                      |                                     |     |                                             |  |
|                                                                 | <b>Coast Select</b>                                          |                      |                                     |     | Active High                                 |  |
|                                                                 | Coast Override                                               |                      |                                     |     | Coast                                       |  |
|                                                                 |                                                              |                      |                                     |     | Chip Selects Polarity                       |  |
|                                                                 | Coast Polarity                                               |                      |                                     |     | Active High                                 |  |
|                                                                 | Power Mode                                                   |                      |                                     |     | Enable                                      |  |
|                                                                 | PWRDN                                                        |                      |                                     |     | Normal Operation                            |  |
| 10                                                              | SOG Threshold                                                |                      |                                     | 184 | ◀<br>▶                                      |  |
|                                                                 | <b>Red Clamp Select</b>                                      |                      |                                     |     | Ground                                      |  |
|                                                                 | <b>Blue Clamp Select</b>                                     |                      |                                     |     | Ground                                      |  |
| 11                                                              | Sync Separator Threshold                                     | Го<br>l0<br>IO<br>l1 | I٥<br>lo.<br>ю<br>١o                | 32  | ▸                                           |  |
| 12                                                              | Pre-Coast                                                    | 001<br>lo            | $\sqrt{0}$<br>IO.<br>10 10          | 32  | ◀<br>▶                                      |  |
| 13                                                              | Post-Coast                                                   | lo lo lo<br>IO       | lo.<br>10<br>Ω<br>lО                | 32  | ◀<br>١                                      |  |
| 14                                                              | <b>Hsync Detect</b>                                          |                      |                                     | 37  | ABSENT                                      |  |
|                                                                 | Active Hsync                                                 |                      |                                     |     | External Hsync                              |  |
|                                                                 | <b>Hsync Polarity</b>                                        |                      |                                     |     | Active High                                 |  |
|                                                                 | <b>Vsync Detect</b>                                          |                      |                                     |     | <b>ABSENT</b>                               |  |
|                                                                 | <b>Active Vsync</b>                                          |                      |                                     |     | External Vsync                              |  |
|                                                                 | Vsync Polarity                                               |                      |                                     |     | Active High                                 |  |
|                                                                 | SOG Detect                                                   |                      |                                     |     | Not Detected                                |  |
|                                                                 | Detected Coast Polarity                                      |                      |                                     |     | Active High                                 |  |

Figure 2. AD9888 Register Setup Screen

The Display Electronics Product Line (DEPL) evaluation software is a Visual Basic® program that requires Windows® 95 or newer. The software comes on a self-installing CD-ROM that is included with the evaluation board.When installing the software, always use the most recent Windows files (e.g., .dll or .ocx) if prompted by the install software (these files may already be on your system). The AD9888 register setup screen shown in Figure 2 is displayed at program execution after installation. The DEPL evaluation software can be used to control any DEPL AD988x device. It also includes the display interface board configuration software and a PLL divisor calculator.

#### **AD9888 SOFTWARE CONTROL**

To select the AD9888 as the DEPL evaluation software's target device, select AD9888 from the Device pull-down menu. From the AD9888 register setup screen (shown in Figure 2), the user can control every bit within the AD9888.A detailed, bit-by-bit functional description is provided in the AD9888 Data Sheet. Unless Load Register On Change is clicked, the user must click

**SETUP SOFTWARE the Load button at the top of the window in order to update the** registers. If Load Registers on Change is checked, the appropriate register is updated as soon as any change is made in the window. There are three tabs within this control window that enable the selection of register groups to be displayed. The selections are: 00–0F, 10–14, or 15. Click the appropriate tab to view and/or control the desired register.

#### **PLL Settings**

The PLL settings are contained in Registers 01h to 04h. The PLL Divisor setting (12 bits) can be set bit-by-bit (the value toggles when clicking on the bit), by setting a value (in decimal) for Registers 01h and 02h, by setting the 12-bit value (in decimal), or by moving the control bar right or left to increase or decrease the value.When changing the value using one of these methods, the change is reflected in the other three. Both registers are written to at the same time to avoid discontinuities in the 12-bit setting. The VCO Range and Charge Pump settings in Register 03h can be set bit-by-bit, by register, or by pull-down menu selection. The 5-bit Phase Adjust in Register 04h can be altered in the same manner as the PLL Divisor.

#### **Clamp and Hsync Out Settings**

Clamp Placement, Clamp Duration, and Hsync Out Width controls are contained in Registers 05h to 07h and can be changed bit-by-bit, by setting a value for the registers (decimal value), or by moving the control bar right or left to increase or decrease the value.When changing the value using one of these methods, the change is reflected in the other two.Again, unless the Load Register On Change box is checked, these value changes are not loaded into the AD9888 until the Load button is clicked. Note that Clamp Placement values of 1, 2, 4, 8, 16, 32, 64, and 128 are not supported.

#### **Gain and Offset Settings**

Gain for the red, green, and blue video channels is controlled via all eight bits of Registers 08h to 0Ah and can be changed bit-bybit, by setting a value for the registers (decimal value), or by moving the control bar right or left to increase or decrease the value. The 7-bit offset control for the red, green, and blue channels is contained in Registers 0Bh to 0Dh. These can be set in the same manner as gain, with the additional option of setting the 7-bit decimal value. Note that using the gain and offset control bars will change all three channels by the same amount, regardless of their setting. For example, if, in order to achieve color balance, the offset settings are 60, 70, and 80 for R, G, and B, respectively, the minimum settings are 0, 10, and 20. The maximum offset settings would then be 107, 117, and 127.

Note that for the purpose of having the cleanest placement and routing of the analog inputs, the EVAL-AD9888EB's red and blue inputs are reversed. In other words, the red analog data is routed through the AD9888's blue channel and vice versa. Therefore, if a blue offset and gain adjustment is desired, the registers for the red channel should be modified.

#### **Sync Control**

Register 0Eh contains bits for controlling input and output Hsync and Vsync signals. The user can toggle each bit by clicking on it. The resulting state of a bit is reflected in the box to the right of that bit. Refer to the AD9888 Data Sheet for a functional description of these bits.

#### **Clamp, Coast, and Power Management**

Register 0Fh contains bits for controlling the Clamp and Coast functions, as well as Power Management functions. The user can toggle each bit by clicking on it. The resulting state of the bits is reflected in the box to the right of each bit. Refer to the AD9888 Data Sheet for a functional description of these bits.

#### **SOG and Clamp Control**

Register 10h contains bits for controlling the SOG threshold and Clamp selection functions. Register 11h contains bits for adjusting the Sync separator threshold. The 5-bit (Reg 10h7:3) SOG Threshold can be modified bit-by-bit, by changing the 5-bit (decimal) value, or by sliding the control bar. The user can toggle each Clamp selection bit by clicking on it. The resulting state of the bits is reflected in the box to the right of each bit. The Sync separator threshold can be changed bit-by-bit, by setting a value for the register (decimal value), or by moving the control bar right or left to increase or decrease the value. See the AD9888 Data Sheet for a functional description of these bits.

#### **Pre-Coast and Post-Coast**

Registers 12h and 13h contain the bits for controlling Pre-Coast and Post-Coast. The 8-bit Pre-Coast and 8-bit Post-Coast can be modified bit-by-bit, by changing the 8-bit (decimal) value, or by sliding the control bar. The resolution of this adjustment, which applies to the AD9888's internal Coast function and does not alter external Coast signals, is in Hsync periods. See the AD9888 Data Sheet for a functional description of these bits.

#### **Sync and Coast Status (Read-Only)**

Register 14h is a read-only register that provides status for Hsync,Vsync, SOG, and Coast polarity. Performing a read (by clicking the Read button) allows the user to see the status of each of these bits. The status is also reflected in the text to the right of each of these bits. See the AD9888 Data Sheet for a functional description of these bits.

#### **Input/Output Modes**

Register 15h contains bits for controlling input and output modes. These include output formatting, input select, and bandwidth control. The user can toggle each bit by clicking on it. The resulting state of the bits is reflected in the box to the right of each bit. See the AD9888 Data Sheet for a functional description of these bits.

#### **OTHER SOFTWARE FEATURES PLL Divider Calculator**

The AD9888 register setup software includes a calculator that computes the PLLDIV setting. Simply click the Calculator button at the bottom left side of the window and enter the pixel clock and Hsync frequencies.

### **SCHEMATICS AND LAYOUT**

The schematics and layout for this board are included in separate files. They can be found on the CD-ROM.

### **CONTACT INFORMATION**

If you have questions or would like more information, email us directly at flatpanel\_apps@analog.com, visit our website at http://www.analog.com/flatpanel, or call the Analog Devices help line at 1-800-AnalogD (1-800-262-5643).

## EVAL-AD9888EB

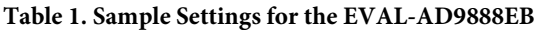

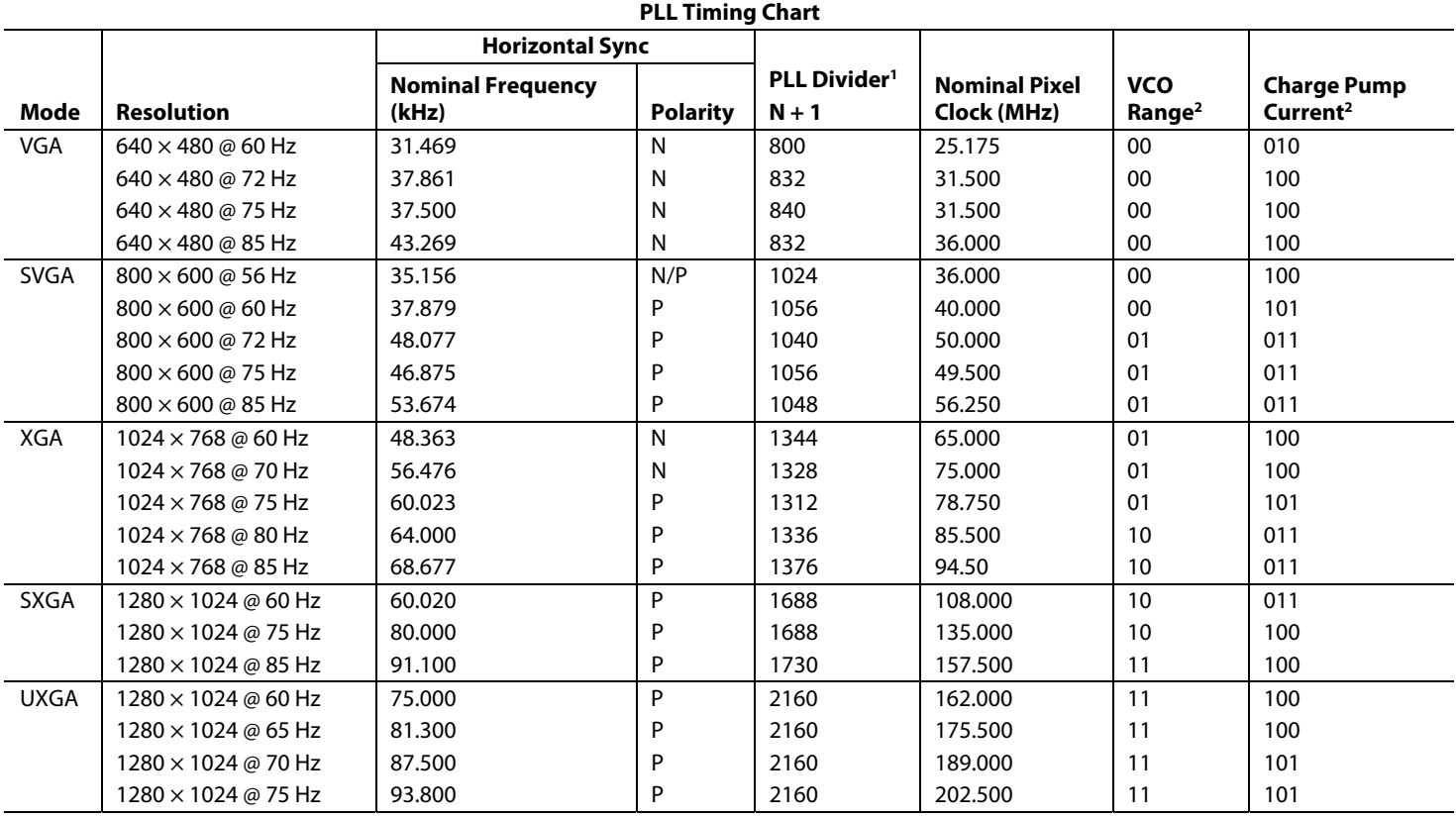

 $^1$  PLL divisor to the chip should be an odd integer; Chip divide ratio = Input N + offset of 1.<br><sup>2</sup> The VCO range and charge pump current settings are preliminary and may need slight ac

<sup>2</sup> The VCO range and charge pump current settings are preliminary and may need slight adjustments.

#### **ESD CAUTION**

 $\overline{a}$ 

ESD (electrostatic discharge) sensitive device. Electrostatic charges as high as 4000 V readily accumulate on the human body and test equipment and can discharge without detection. Although this product features proprietary ESD protection circuitry, permanent damage may occur on devices subjected to high energy electrostatic discharges. Therefore, proper ESD precautions are recommended to avoid performance degradation or loss of functionality.

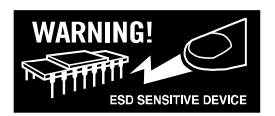

#### **ORDERING GUIDE**

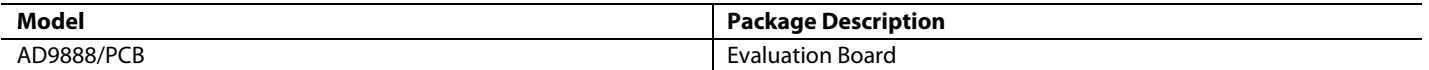

**© 2003 Analog Devices, Inc. All rights reserved. Trademarks and registered trademarks are the property of their respective companies. C04329–0–7/03(0)**

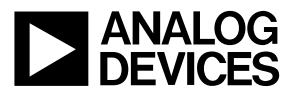

www.analog.com

Rev. 0 | Page 4 of 4